# **Total Commander – NL Help project**

Ik had al aangekondigd dat er een Nederlandstalig helpbestand voor Total Commander zou komen. Nu, het is er!

Toen ik vorig jaar de lezing Total Commander gaf en ik na het plaatsen van de opmerking dat F1 de belangrijkste toets is, weer op mijn vingers werd getikt met de mededeling: "Leuk en aardig, maar die help is Engels!" kon ik er niet meer omheen. Er moest wat gebeuren. Ik heb contact gezocht met Christian Ghisler, de maker van Total Commander, met de aanbieding de helpfile te vertalen naar Nederlands. Van hem kreeg ik een enthousiast mailtje terug, maar met bedenkingen. Hij raadde mij af het alleen te doen. Het bestand is dusdanig groot dat er meerdere mensen nodig zijn om het in niet al te lange tijd te vertalen. Voor je het

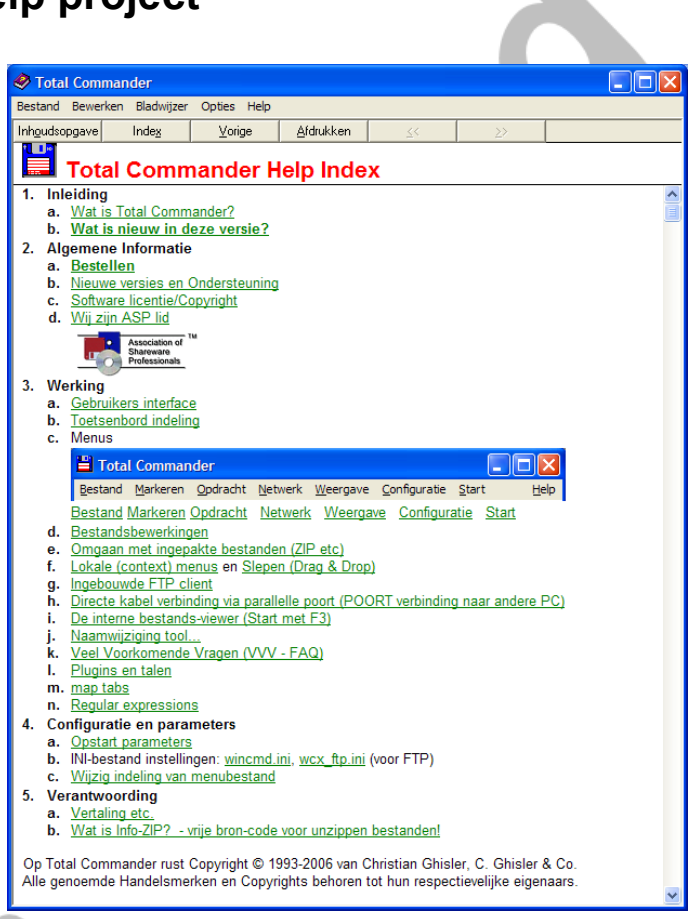

weet zit je immers weer met een nieuwere versie.

Tijdens een andere lezing vorig jaar, in Eindhoven, heb ik een oproep gedaan voor vertalers. Daarop werd door een paar mensen enthousiast gereageerd. Samen met een aantal mensen die ik al persoonlijk had benaderd, waaronder de vertalers van de Total Commander interface, zijn we begonnen.

# **Het team**

Het vertaalteam (zie onder) bestond aanvankelijk uit 7 vertalers, 2 redacteuren Nederlands en ikzelf als coördinator. Helaas zijn er tijdens de rit 2 vertalers om persoonlijke redenen afgehaakt, maar we hebben het gered. Halverwege het traject zijn we een keer bij elkaar geweest om elkaar te ontmoeten en heikele woorden door te spreken. Vooral de vertaling van het woord thumbnails leidde tot de nodige discussie. Uiteindelijk is het miniatuur of het onvertaalde thumbnail geworden. We vonden dat beide termen door elkaar gebruikt kunnen worden

# **Structuur van de Helpfile**

De basis van de helpfile is een rtf document dat gewoon met Open Office of Word bewerkt kan worden. Het is wel een speciaal document. Er komen coderingen in voor die door de Microsoft helpcompiler worden gebruikt om b.v. context gevoelige help en een index te maken. De belangrijkste zijn:

• Elk onderwerp dient te beginnen op een nieuwe pagina

- Dubbel onderstreepte tekst wordt gelinkte tekst
- Enkel onderstreept wordt een popup link (figuur 1)
- Verborgen tekst aansluitend aan de links wordt het uiteindelijk doel van de link.
- Voetnoten worden gebruikt voor onderwerp titel  $($ <sup>s</sup>), onderwerplink  $($ <sup>\*</sup>), Sleutelwoorden  $\binom{K}{k}$  en voor zoekvolgorde  $\binom{+}{k}$
- Afbeeldingen worden ingevoegd als {bmc WINCMD.BMP} of als klikbaar plaatje in de vorm {bmc SCHHEAD3.SHG}

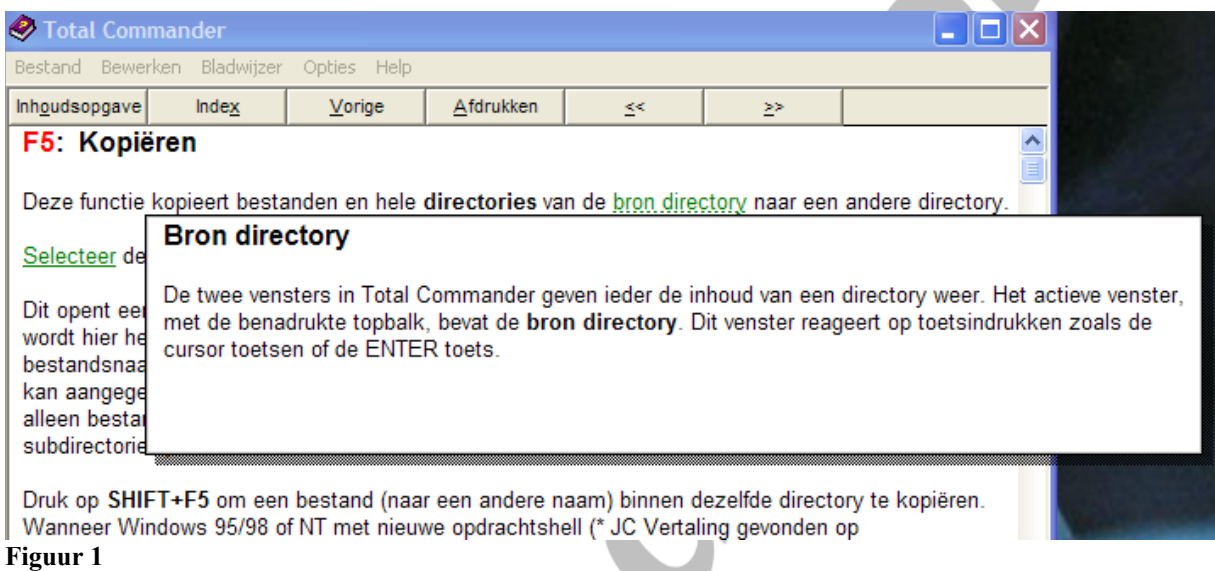

De bron van figuur 1 ziet u in figuur 2. Let op: de links direct achter de onderstreepte tekst is verborgen tekst. Alleen zichtbaar wanneer dat bij de opties van Open Office of Word zo is gekozen.

#### **S#K+F5: Kopiëren**

Deze functie kopieert bestanden en hele directories van de bron directoryadd Srcdir naar een andere directory.

Selecteerproc select de bestanden die je wilt kopiëren en druk op F5.

Dit opent een dialoog venster waar het doel padadd trgpath en bestands maskeradd filemask kan worden getypt. Standaard wordt hier het pad van de doel directory met \*.\* als bestands masker getoond. Elke geldige DOS bestandsnaam inclusief jokertekens kan worden gebruikt als doel bestandsnaam. In het veld eronder kan aangegeven worden dat alleen specifieke bestanden moeten worden gekonieerd

```
..... geknipt ......
```

```
gekopieera. Dit gelatiook voor subairectories.
Voorbeelden:
*.txt *.doc
                               zal alleen txt en doc bestanden kopiëren
 .* | *.bak *.old
                               zal alles kopiëren uitgezonderd bak en old bestanden
*.* | eendir1\ eendir2\
                               zal geen bestanden kopiëren uit subdirectories genaamd eendir1 en
eendir2
```
<sup>\$</sup> Kopiëren

# proc\_copy

<sup>K</sup> Toevoegen; Kopie; Maak snelkoppeling; Bestanden; Bestanden: kopie; Snelkoppeling (link bestanden) procedures:0005

#### **Figuur 2**

Samen met de afbeeldingen wordt het aan de helpcompiler van Microsoft aangeboden. Deze maakt er dan uiteindelijk een helpfile (\*.hlp) van.

### **De werkwijze**

Nadat ik van Christian Ghisler het rtf-bestand en de bitmaps had ontvangen (zie figuur 3) is de tekst in stukken geknipt van ongeveer 2000 woorden.

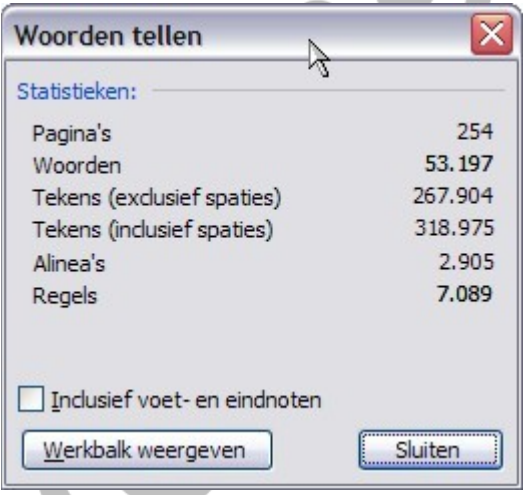

#### **Figuur 3**

De vertalers kregen steeds een deel toegezonden. Wanneer een deel was vertaald, kreeg een andere vertaler de oorspronkelijke tekst en de vertaalde tekst voor een  $2^e$ correctie. Nadat het commentaar was ingeleverd, ging een stuk eventueel weer terug naar de 1<sup>e</sup> vertaler of werd het doorgegeven aan een redacteur Nederlands die het

epistel controleerde op stijl en taalfouten. Tevens controleerden zij of een zin lekker liep en begrijpelijk Nederlands was. Begrijpelijke tekst gaat voor een letterlijke vertaling.

Tijdens het proces werden ook opmerkingen door de bewerkers geplaatst die gemarkeerd werden met (\*xx – opmerking). Een volgende in de lijn kon daar al dan niet wat mee doen of zijn eigen opmerking toevoegen.

Eén van de vertalers heeft een lijst samengesteld van woorden die vaak voorkwamen in de tekst of die arbitrair waren. Voorbeelden daarvan zijn:

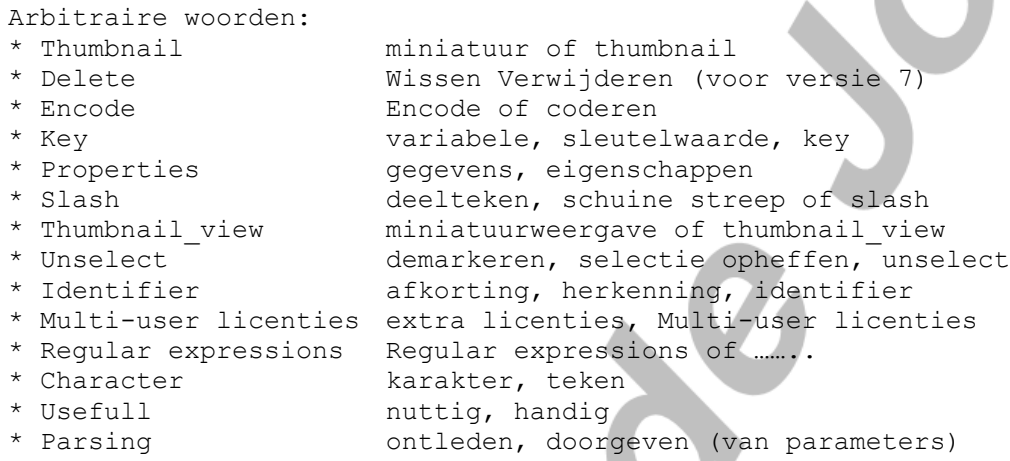

Leuke puzzeltjes. Ze zijn opgelost in de vergadering in december 2005.

Ondertussen zijn ook de NL schermopnames gemaakt en de klikbare afbeeldingen zijn door Ghisler aangepast. De ondersteuning die we van hem hebben gehad was uitstekend.

Daarna zijn alle afzonderlijke bestanden weer aan elkaar geplakt, de opmerkingen verwerkt en is het compilatiewerk gestart. Aanvankelijk was dat geen makkelijke klus omdat de werking van de Helpcompiler niet erg doorzichtig was. Maar het strikt houden aan de basisregels deed het uiteindelijk lukken.

De compiler van microsoft is niet de nieuwste. De help van Total Commander is gemaakt met Microsoft Help Workshop versie 4.03.0002 die te vinden is op [http://www.microsoft.com/downloads/details.aspx?displaylang=en&FamilyID=34D355](http://www.microsoft.com/downloads/details.aspx?displaylang=en&FamilyID=34D35502-4DE9-4676-952C-34CC7F64F098) [02-4DE9-4676-952C-34CC7F64F098](http://www.microsoft.com/downloads/details.aspx?displaylang=en&FamilyID=34D35502-4DE9-4676-952C-34CC7F64F098) onder de naam hcwsetup.exe.

En toen we klaar waren was het helpbestand:

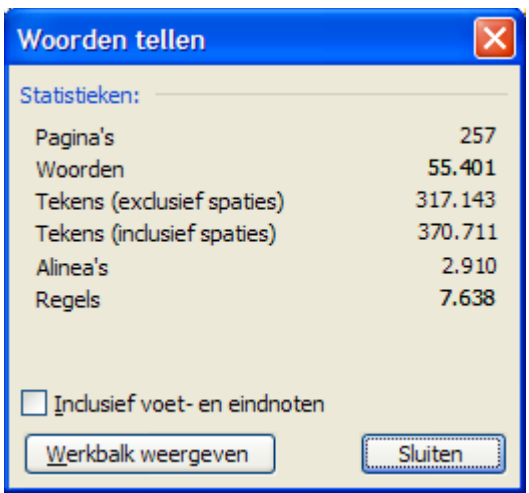

Je ziet het, in het Engels hebben we minder woorden nodig om hetzelfde te vertellen ;-)

Het nieuwe taalbestand is te vinden op de GigaHits DVD bij deze softwarebus. Het installeren is niets anders dan de uitgepakte bestanden kopiëren naar de directory waar Total Commander is geïnstalleerd. Het bestand is redelijk goed getest, maar er kunnen altijd nog fouten voorkomen. Deze fouten zou ik graag gemeld hebben op het adres [totcmd@hccnet.nl](mailto:totcmd@hccnet.nl)

# **Hoe nu verder**

Een aantal leden van het vertaalteam is bereid om door te gaan en toekomstige wijzigingen op de interface en helpbestand aan te brengen. Ook zijn we tijdens het vertalen op inconsistenties gestuit. Deze hopen wij bij het uitbrengen van versie 7.0 aangepast te hebben.

# **De Teamleden**

Namens de Nederlandse gebruikers van Total Commander dank ik alle teamleden voor hun inzet en toewijding! Het Total Commander NL taalteam bestond uit de volgende personen:

## **Vertalers:**

- Johan Camps
- Jos van Grinsven
- Ronald Vogelaar
- Abe de Vries
- Kees Weijsenfeld

# **NL Redactie**

- Jan Hospers
- Folkert Vos

# **Projectleiding**

- Rein de Jong